# www.SarkariExam.com

## RRB ASM Admit Card 2018

### Number of Vacancy– 50000

#### Important Date

Date of Examination- will be declared soon

### How to View the Result

**Instructions for Downloading the RRB ASM Admit Card 2018:**

1. Go to the Important Link segment below

2. Open the Download Admit Card link (RRB wise link)

3.Then a new page containing the important section for downloading the admit card will be opened

4. Fill up the blank fields with required details as follows: **Registration ID/ User ID/ Application Number Password/Date of Birth Enter Captcha if required And click on Login/Submit button. Sarkarity - 50000**<br>
Important Date<br>
Date of Examination-**will be declared soon**<br>
How to View the Result<br>
Instructions for Downloading the RRB ASM Admit<br>
Card 2018:<br>
1. Go to the Important Link segment below<br>
2. Open the D

5. After submitting the details, the admit card will be shown to the candidate

6. Download the Admit Card and take a print out of the admit card.

The admit card can also be downloaded from the official website of RRBs.

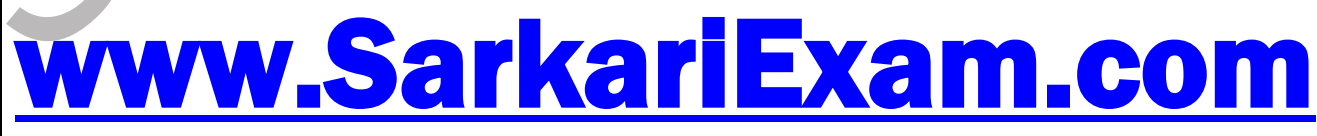

**अब** Google **पर हमेशा** SarkariExam **ही टाइप करे ।**